## Autrado Online-Hilfe

## Autrado®

# **Online-Marketing: Fahrzeugstatistik**

Im Head-up-Display erhalten Sie täglich einen ersten Einblick zu den **aktuell gesuchten Fahrzeuge** 

#### **Ill** Aktuell gesuchte Fahrzeuge

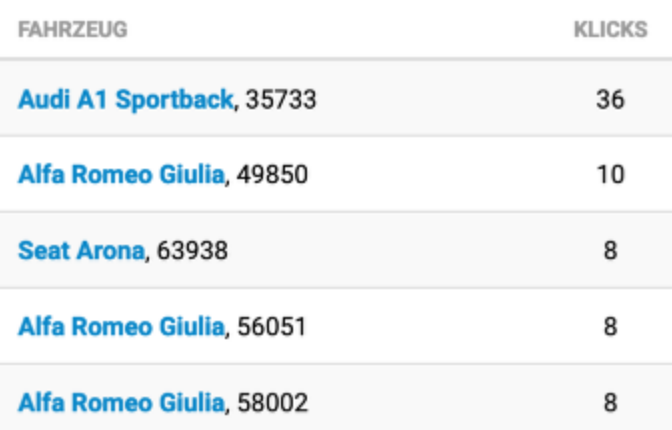

Fahrzeugstatistik der letzten 30 Tage

### **Detaillierte Informationen auslesen**

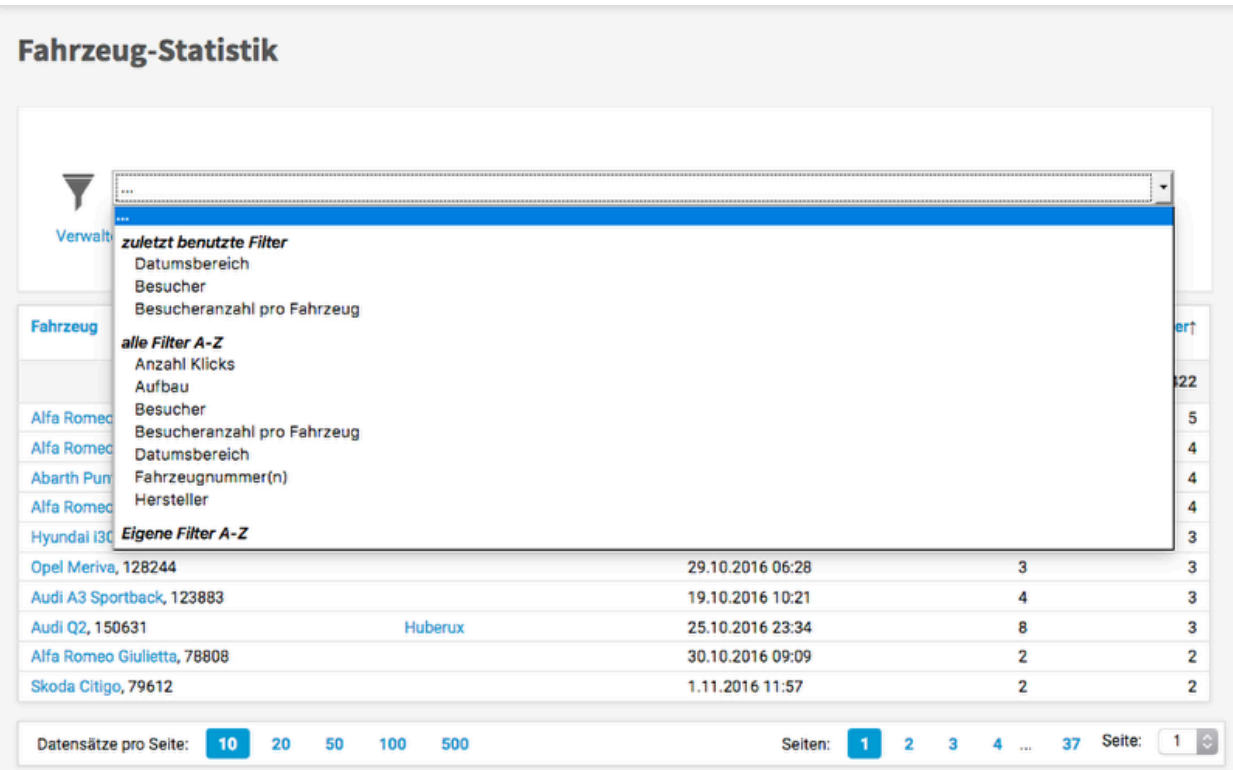

Weitaus mehr Informationen erhalten Sie in der detailierten Fahrzeugstatistik, die Sie über "Verkauf > Online-Marketing > Fahrzeug-Statistik" aufrufen können. Die Statistik zeigt Ihnen Informationen zu den aktuellen Aufrufen Ihrer Fahrzeuge an:

- **Anzahl Klicks**: nur Fahrzeuge anzeigen, die eine bestimmte Anzahl von Klicks aufweisen
- **Aufbau**: bestimmte Modelle einsehen
- **Besucher**: genau erkennen, welche Besucher welche Fahrzeuge angesehen haben (*Voraussetzung: Besucher verwenden Login*)
- **Besuchsanzahl pro Fahrzeug**: nur Fahrzeuge anzeigen, die eine bestimmte Anzahl von Besuchern aufweisen
- **Datumsbereich**: den Zeitbereich festlegen, der betrachtet werden soll; notwendig, um bestimmte Kampagnen einzuschätzen, z.B. Google Adwords
- **Fahrzeugnummer(n)**: die Aufrufe bestimmter Fahrzeuge einsehen

Natürlich können Sie diese [Filter](https://hilfe.autrado.de/m/50105/l/457786-filter-einsetzen) auch kombinieren.